# | **How to:**

# View your financial account

1. Log in to USC Central: [usccentral.usc.edu.au](file://///usc.internal/usc/general/StudentAdmin/Department/Information%20Resources/Communications/Course%20based%20enrolment/2018/Semester%202%202018/How%20to%20guides/Login%20to%20USC%20Central/usccentral.usc.edu.au)

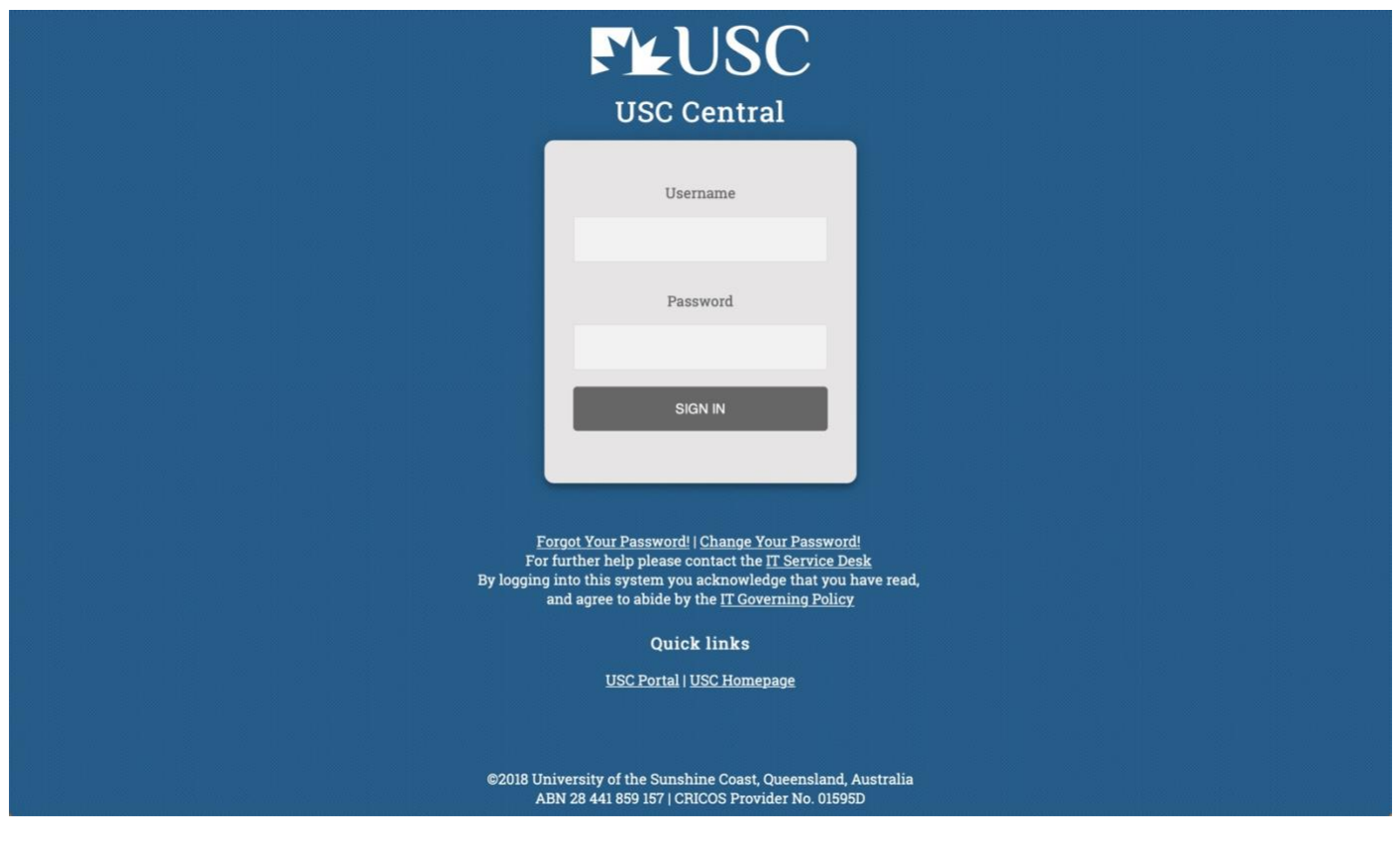

2. From the USC Central homepage select **Financial Account.**

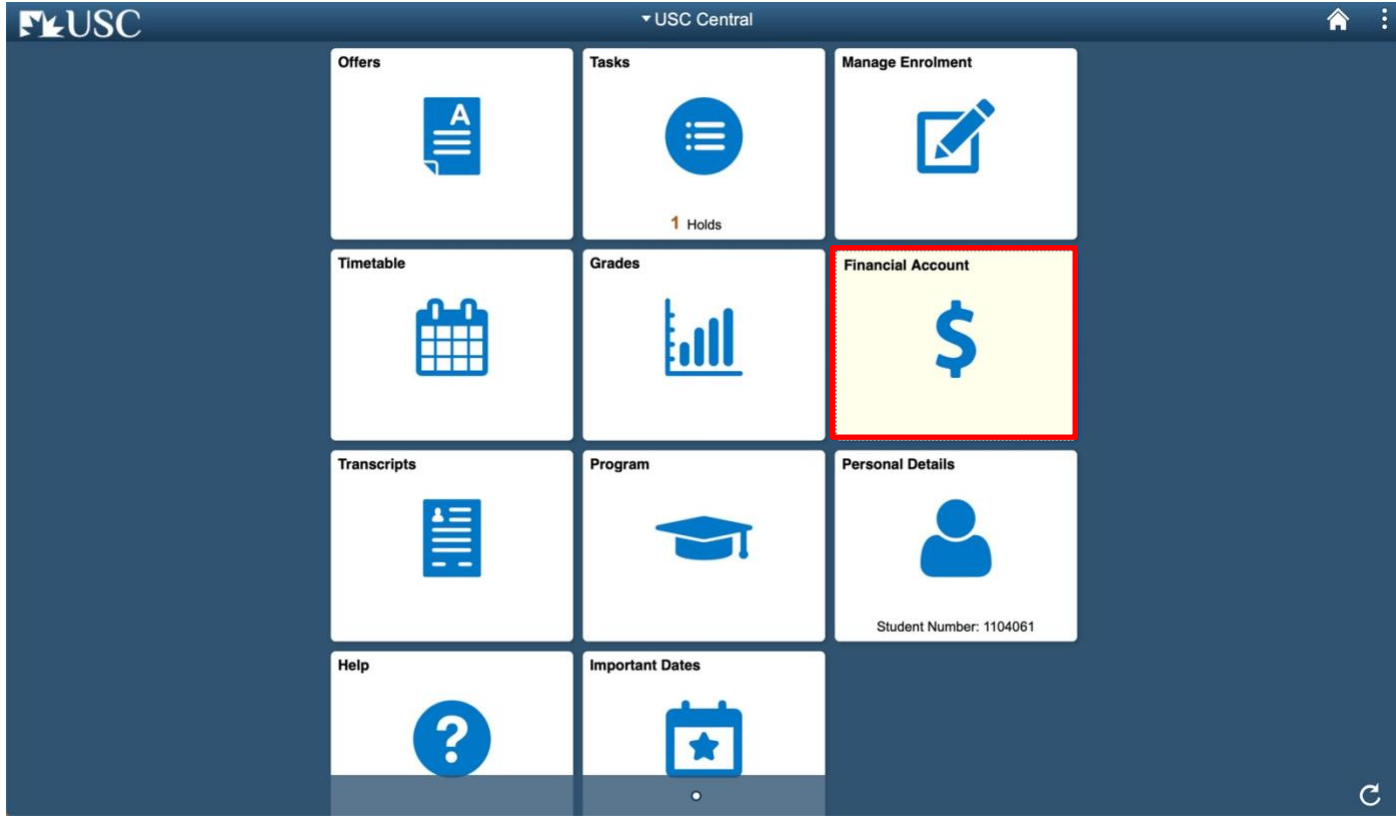

## | **How to:** View your financial account

3. Your Account Balance page shows a summary of your financial activity.

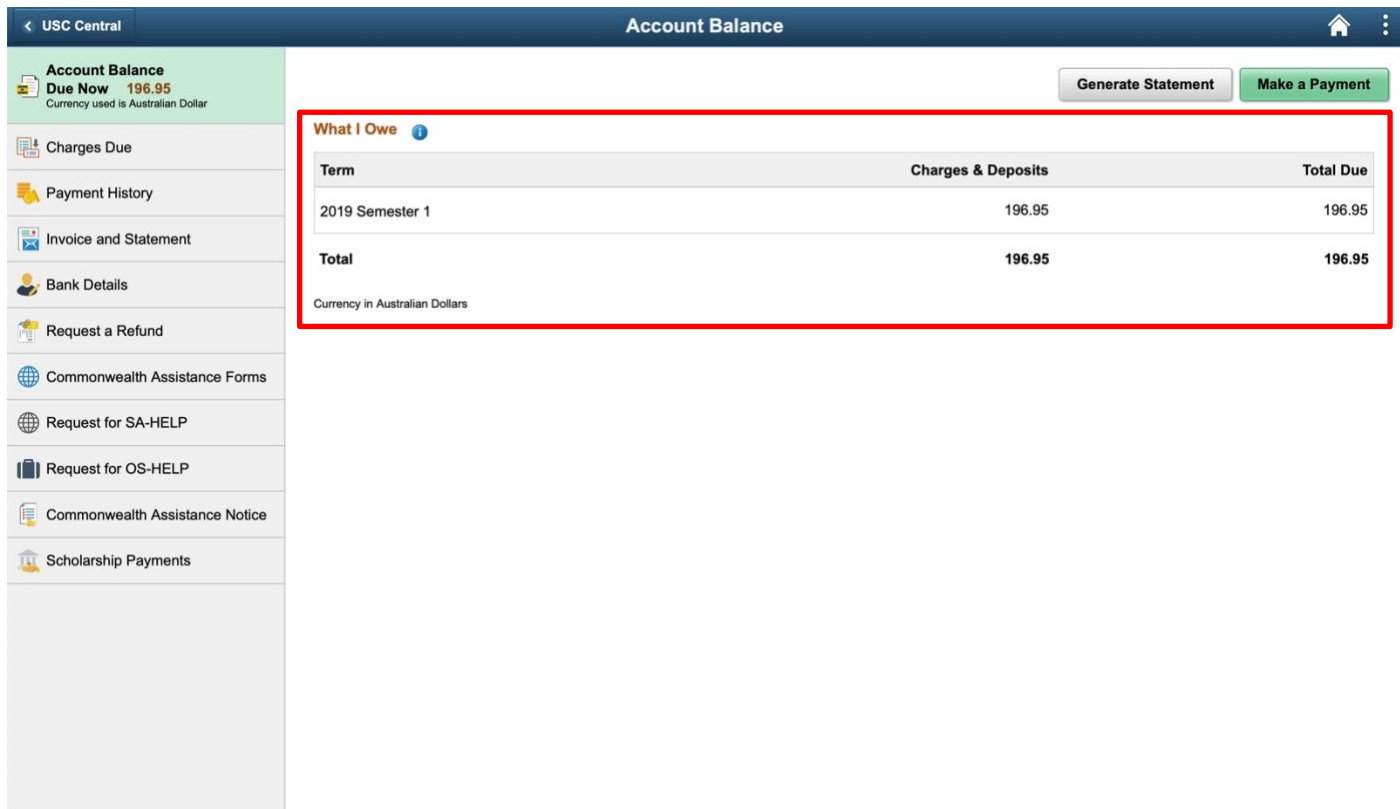

#### 4. Select **Payment History** to view your account payment history.

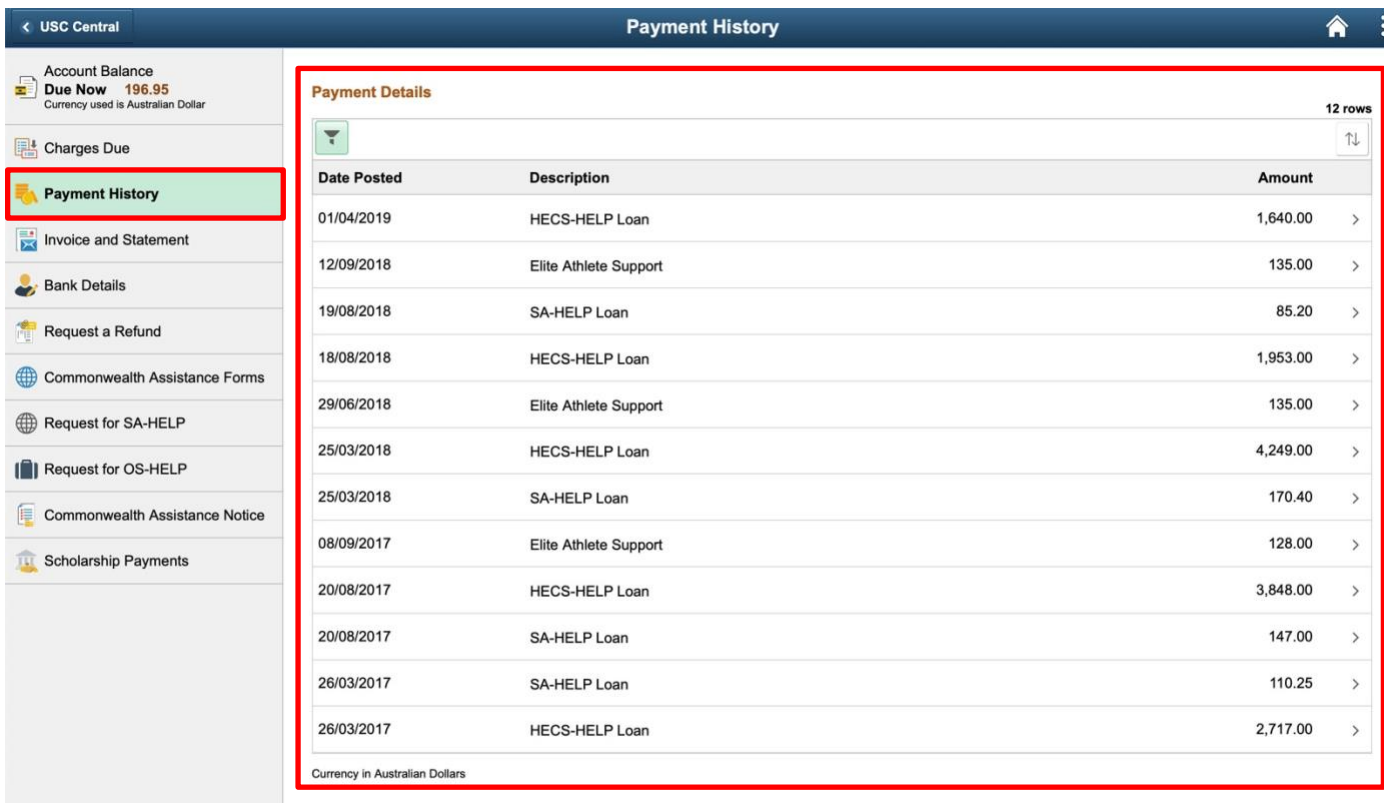

# | **How to:** View your financial account

4. Select **Charges Due** to view details of all your fees and due dates.

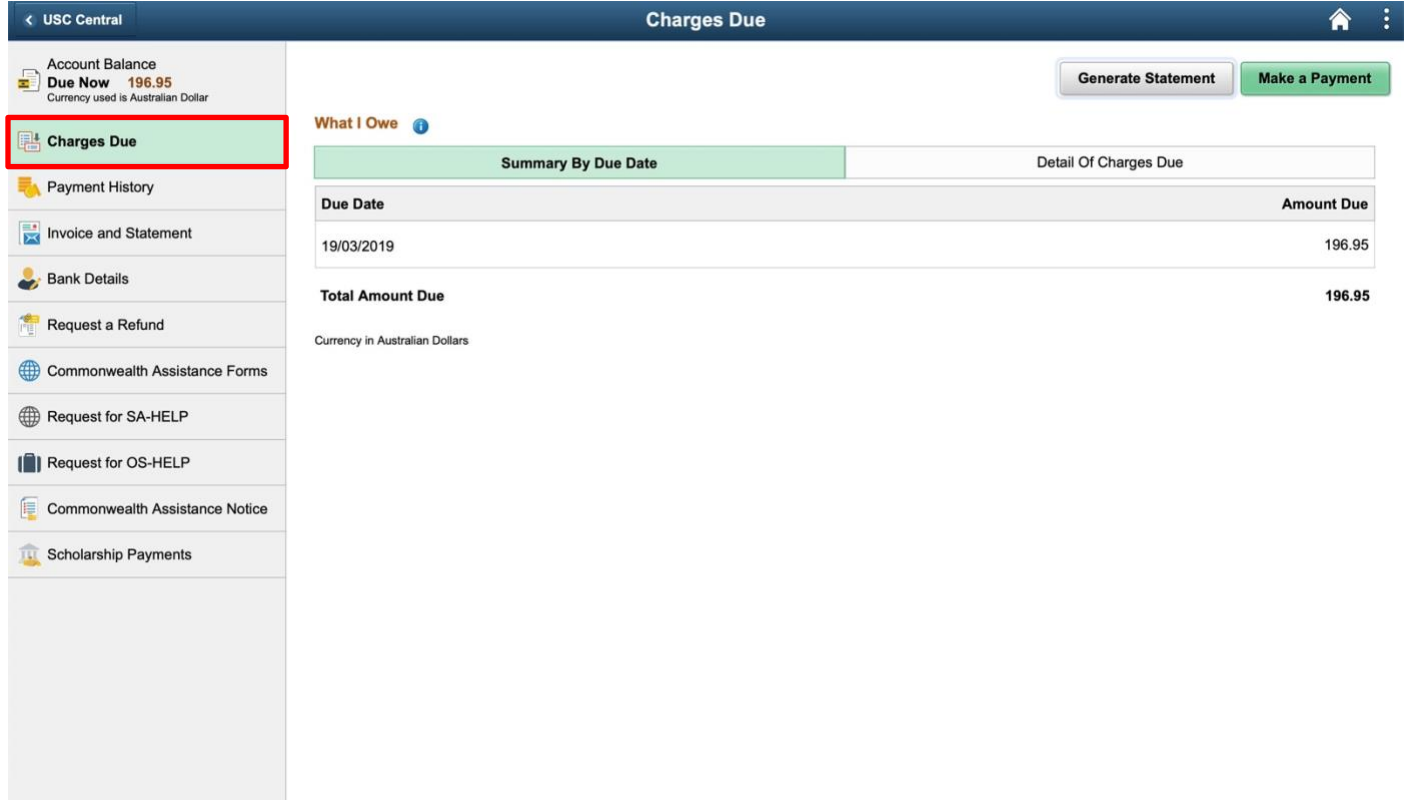